|<br>| [2D |  $\lbrack 2D \rbrack$   $\lbrack 2D \rbrack$   $\lbrack 2D \rbrack$   $\lbrack 2D \rbrack$ [各機能の名称] 二重線 矩形線 オフセット線 オフセット線 2 角度固定線 接線 オフセット連続コピー 線、壁力ット 範囲消去 交差処理 垂直距離 距離測定 面積測定 角度測定

Ξ

 $\frac{1}{8}$ 

F

 $*$ 

 $\overline{1}$ 

**Ullian** 

M

<del>インターの二重線を入力している。</del><br>■ - 指定した幅の二重線を入力します。

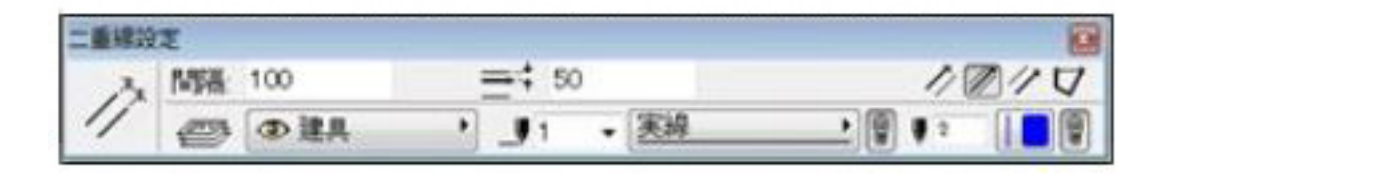

**2Dパレット表示**

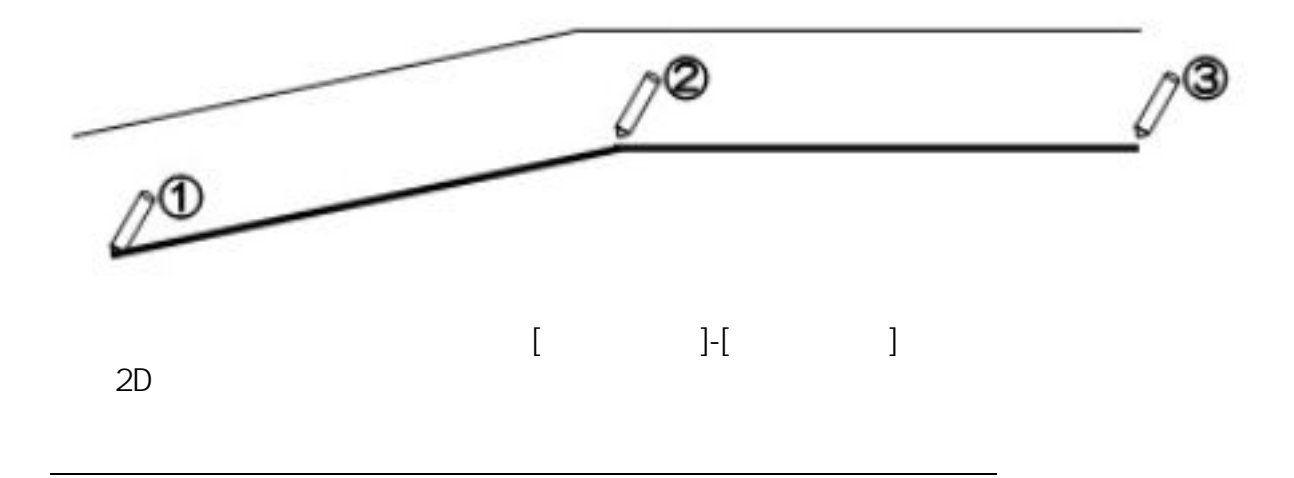

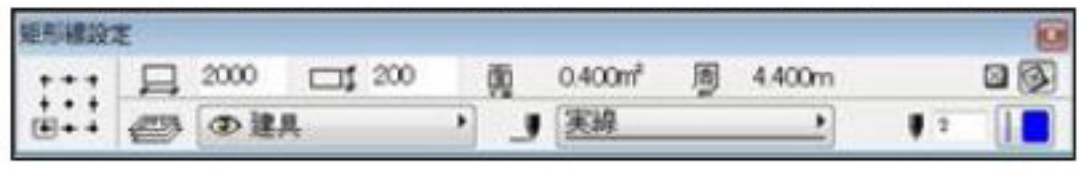

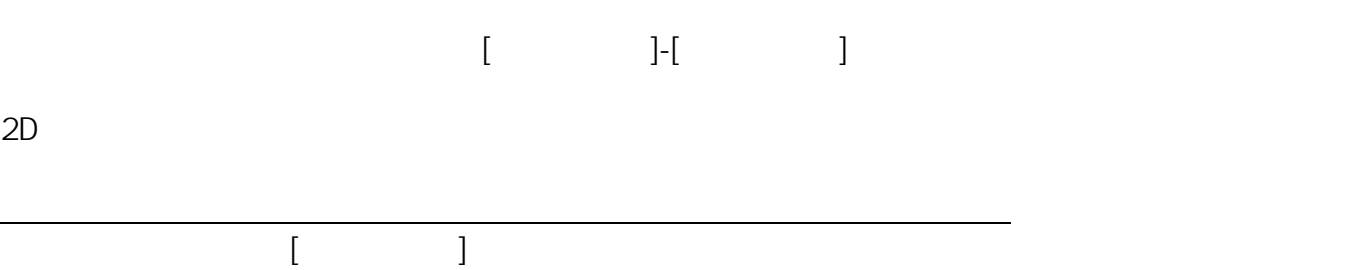

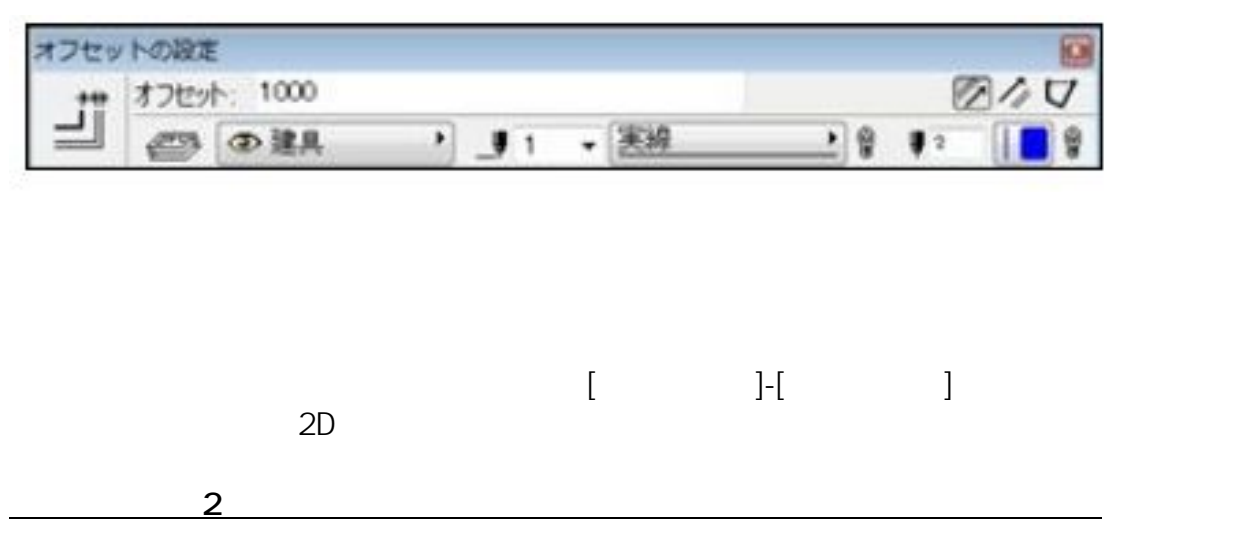

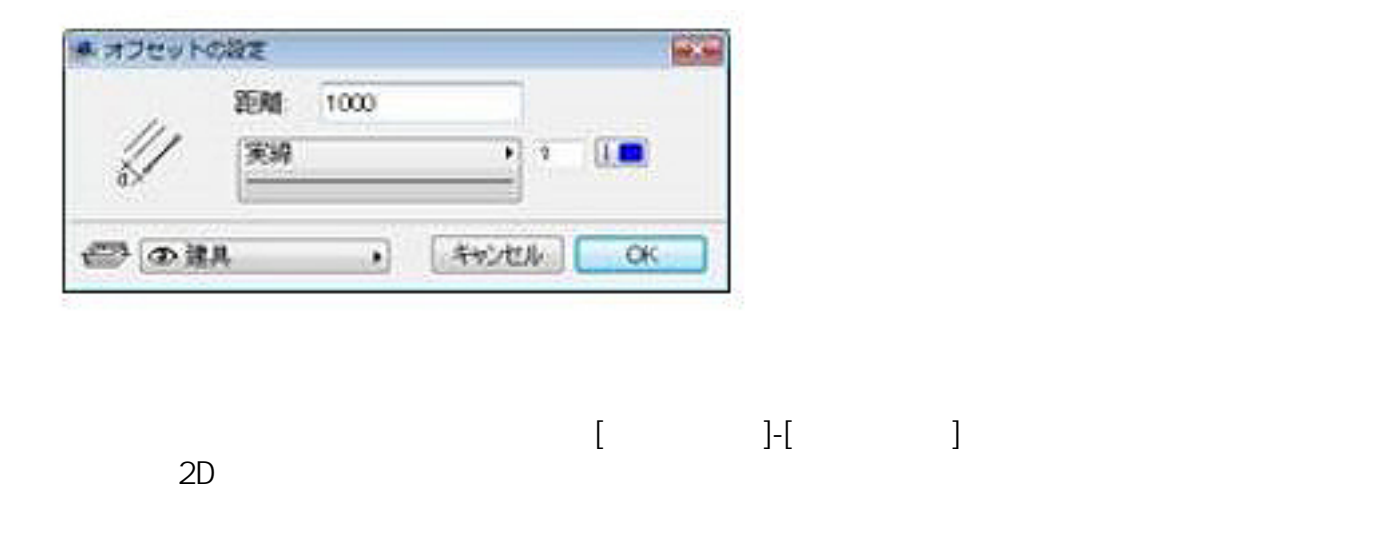

**角度固定線** : 選択した線に対して指定した角度の線を入力します。

 $\left[ \begin{array}{ccc} \bullet & \bullet & \bullet \end{array} \right]$ 

 $\mathcal{L}=\mathcal{L}=\mathcal{$ 

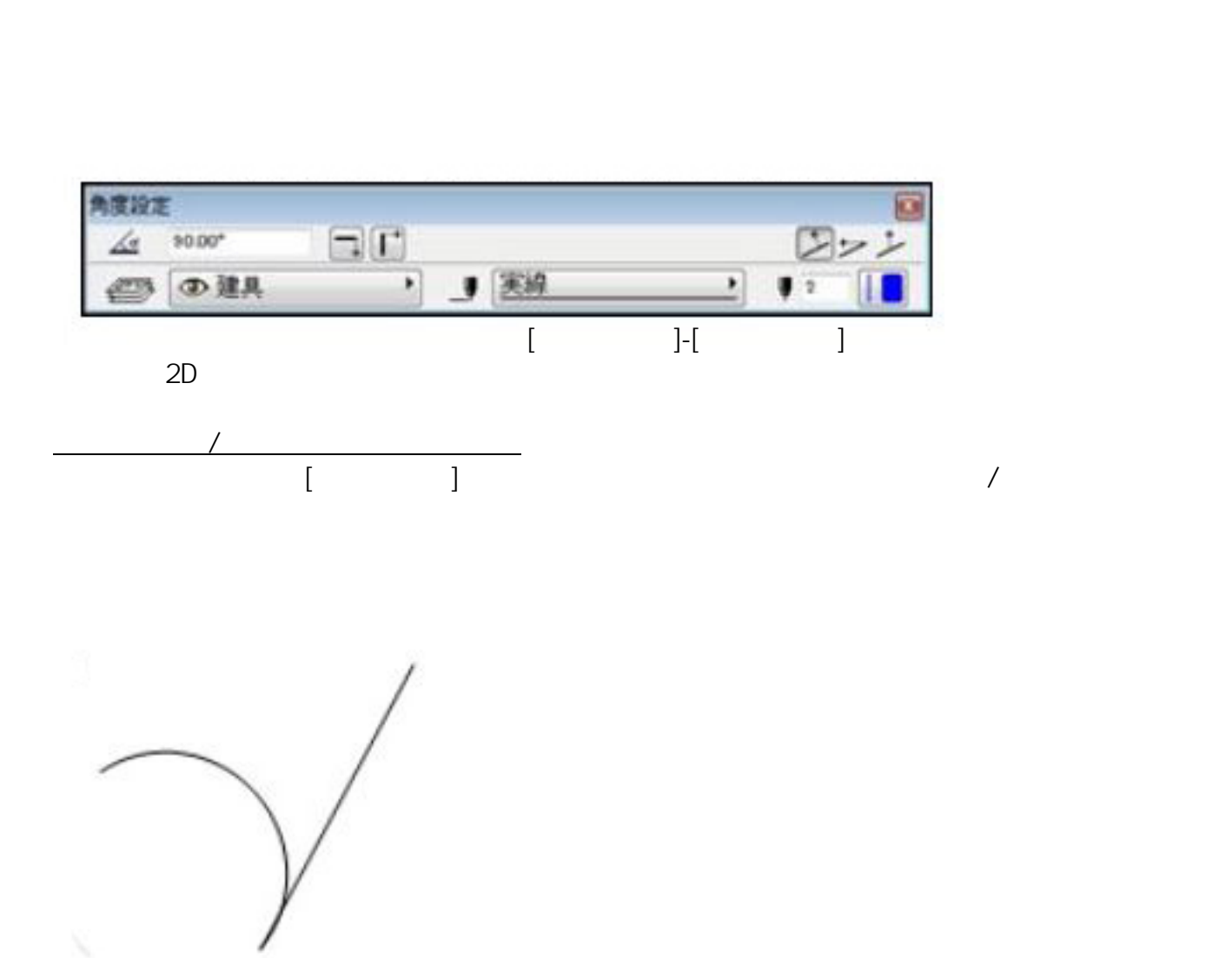

 $\begin{bmatrix} 1 & 0 \\ 0 & 1 \end{bmatrix}$ 

 $3/6$ **(c) 2024 RIK <k\_sumatani@rikcorp.jp> | 2024-06-03 17:25:00** [URL: http://faq.rik-service.net/index.php?action=artikel&cat=25&id=312&artlang=ja](http://faq.rik-service.net/index.php?action=artikel&cat=25&id=312&artlang=ja)

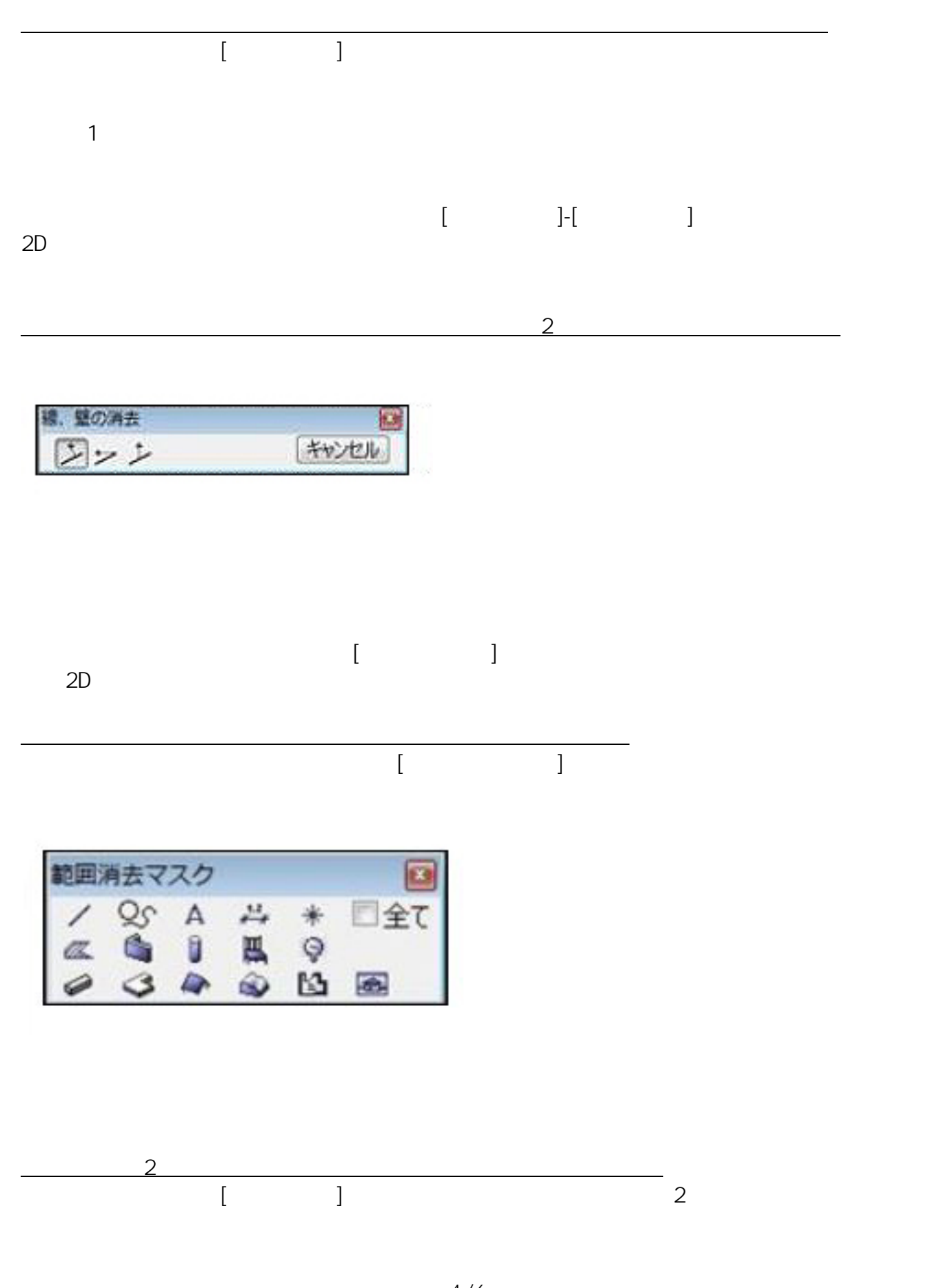

ページ 4 / 6 **(c) 2024 RIK <k\_sumatani@rikcorp.jp> | 2024-06-03 17:25:00** [URL: http://faq.rik-service.net/index.php?action=artikel&cat=25&id=312&artlang=ja](http://faq.rik-service.net/index.php?action=artikel&cat=25&id=312&artlang=ja)

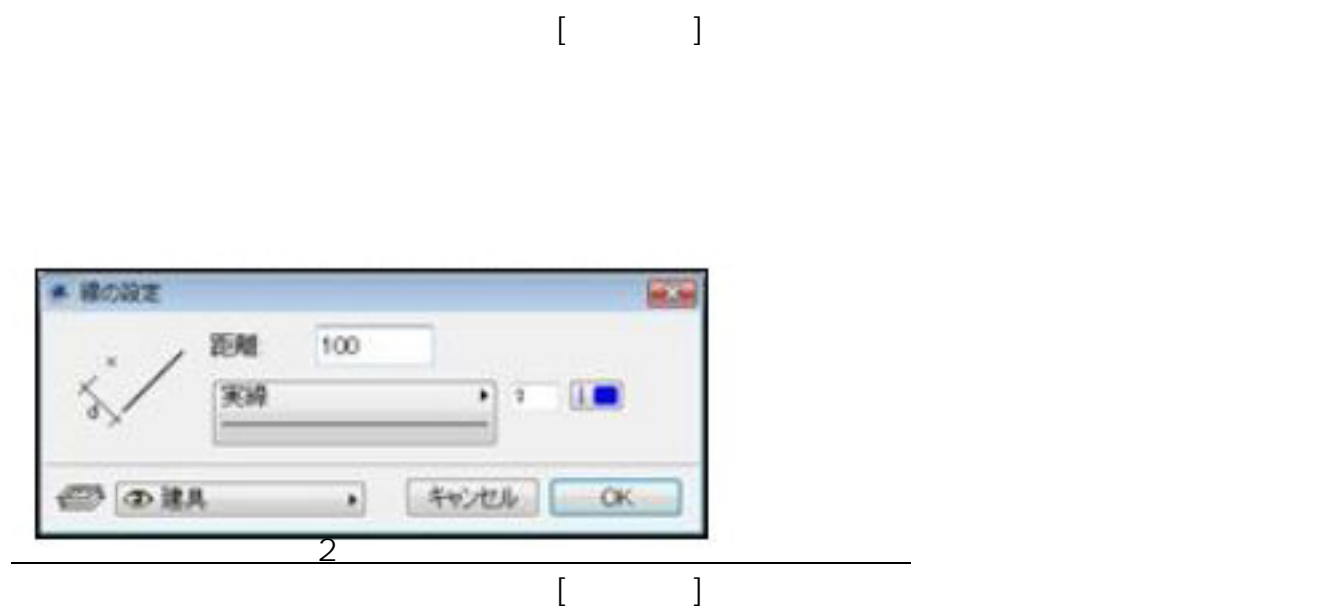

**垂直距離** : 図面上の線を基に、指定した垂直距離の地点を線の始点として設定します。

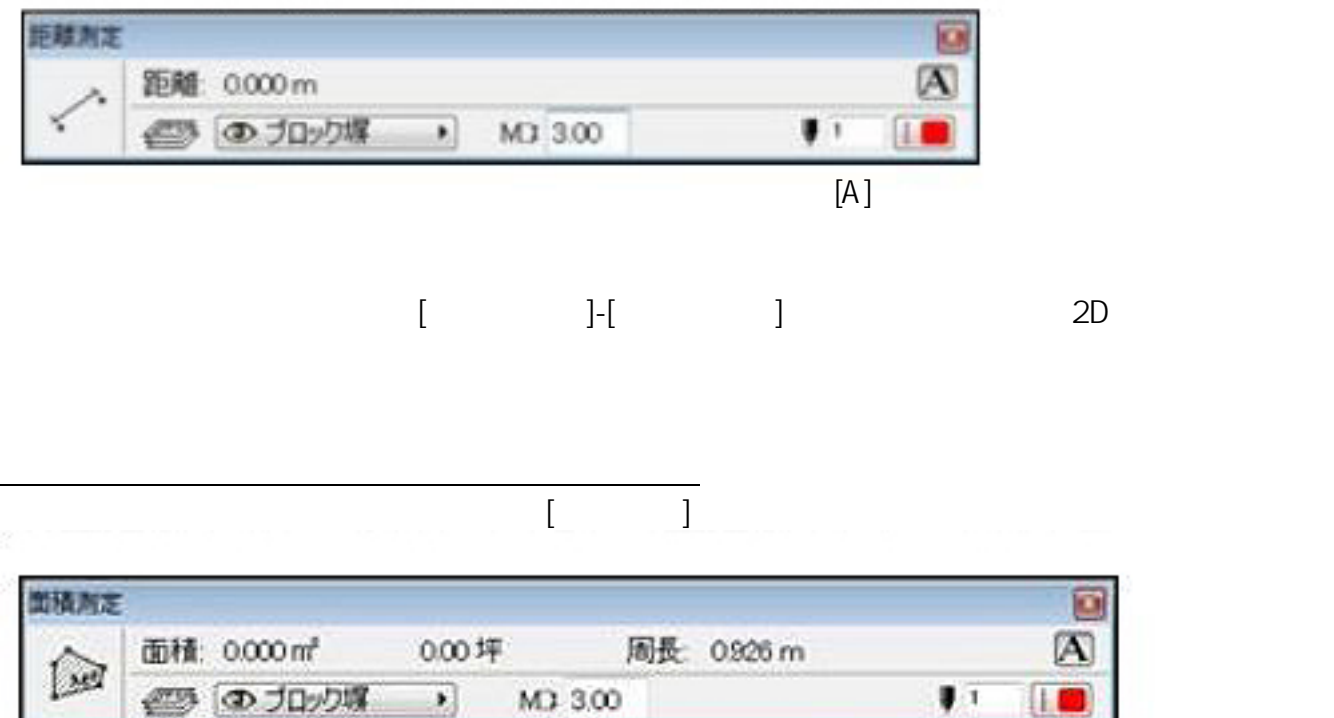

 $[A]$ 

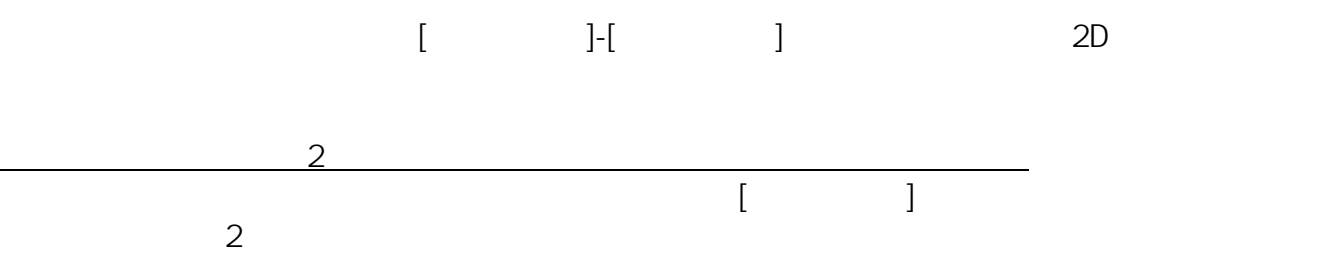

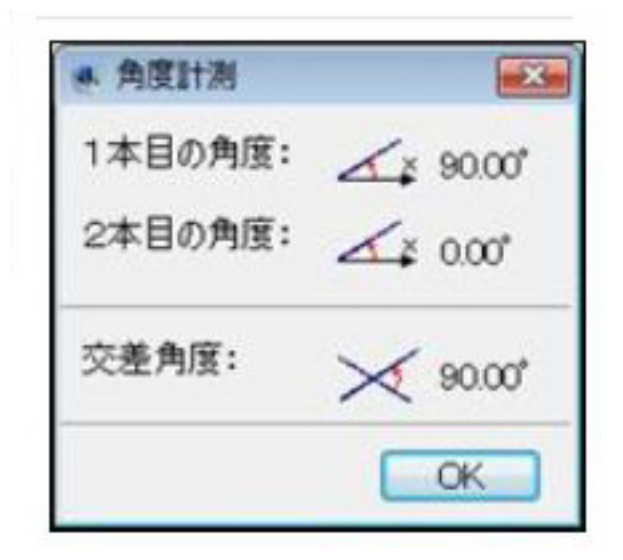

$$
ID: #1311
$$

 $: 2018 - 06 - 1913.57$ 

 $\ddot{\phantom{a}}$ :